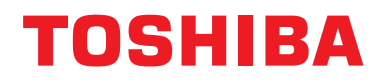

### **BN-käyttöliittymä**

**Mallin nimi:**

### **BMS-IFBN1281U-E**

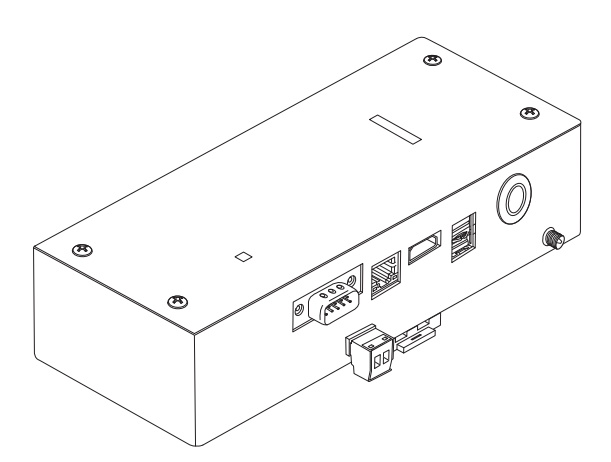

#### **Multilingual installation manual, license agreement and license information**

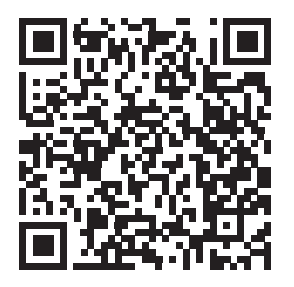

[ългарски] Изтегляне на Ръководство за монтаж, Лицензионно споразумение и Лицензна информация / [Česky] Stažení Montážní příručky, Licenční smlouvy a Licenčních informací / [Dansk] Download installationsvejledning, licensaftale og licensinformation / [Deutsch] Installationshandbuch, Lizenzvereinbarung und Lizenzinformation herunterladen / [Ελληνικά] Λήψη εγγράφων «Εγχειρίδιο εγκατάστασης», «Άδεια χρήσης» και «Πληροφορίες για την άδεια» / [English] Installation Manual, License Agreement and License Information Download / [Español] Descarga del Manual de instalación, del Contrato de licencia y de la Información de licencia / [Eesti] Paigaldusjuhendi, litsentsi kokkuleppe ja litsentsiteabe allalaadimine / [Suomi] Asennusohjeiden, lisenssisopimuksen ja lisenssitietojen lataaminen / [Français] Téléchargement du manuel d'installation, du contrat de licence et des informations sur la licence / [Hrvatski] Preuzimanje Priručnika za instalaciju, Ugovora o licenci i Informacija o licenci / [Magyar] Telepítési kézikönyv, Licencszerződés és Licencinformáció letöltése / [Italiano] Download del Manuale di installazione, del Contratto di licenza e delle Informazioni sulla licenza / [Latviešu] Uzstādīšanas rokasgrāmatas, licences līguma un licences informācijas lejupielāde / [Norsk] Nedlasting av installasjonsveiledning, lisensavtale og lisensinformasjon / [Nederlands] Installatiehandleiding, Licentieovereenkomst en Licentie-informatie downloaden / [Polski] Pobieranie Instrukcji instalacyjnej, Umowy licencyjnej i Informacji o licencji / [Português] Download do Manual de instalação, Contrato de Licença e das Informações sobre a licença / [Română] Descărcarea Manual de instalare, Contract de licență și Informații de licență / [Русский] Скачать Руководство по установке, Лицензионное соглашение и Информацию о лицензии / [Slovensky] Stiahnutie Montážnej príručky, Licenčnej zmluvy a Informácií o licencii / [Slovenščina] Prenos navodil za montažo, licenčne pogodbe in licenčnih informacij / [Svenska] Nedladdning av Installationshandbok, Licensavtal och Licensinformation / [Türkçe] Kurulum kılavuzu, Lisans Sözleşmesi ve Lisans Bilgileri İndirme / [中文] 安装手册,许可证协议和 许可证信息下载

### **Sisältö**

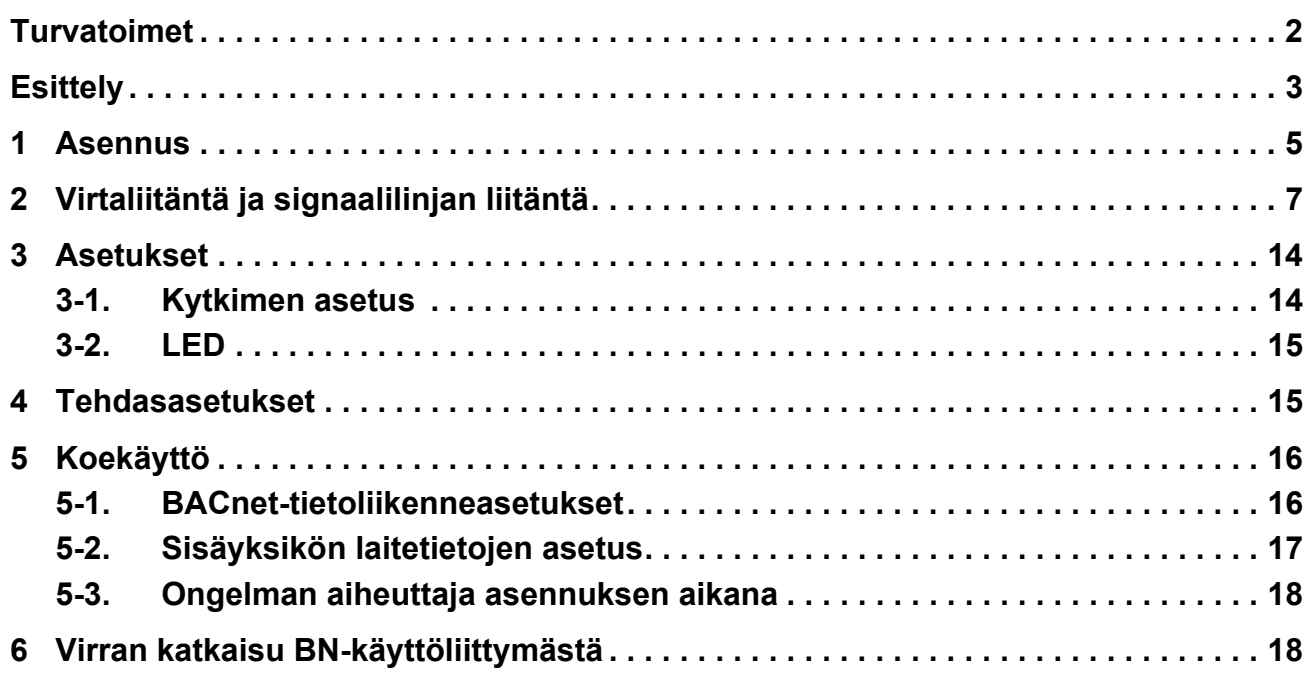

### <span id="page-2-1"></span><span id="page-2-0"></span>**Turvatoimet**

Noudata seuraavia ohjeita.

- Lue nämä ["Turvatoimet"](#page-2-1) ennen asentamista ja tee asennustyöt turvallisesti.
- Nämä varotoimet sisältävät tärkeää turvallisuustietoa.
- Tee asennuksen jälkeen koekäyttö varmistaaksesi, että järjestelmä toimii oikein ja selosta asiakkaalle, miten järjestelmää käytetään ja ylläpidetään. Pyydä asiakasta säilyttämään nämä Asennusohjeet.

#### **Ilmaisut**

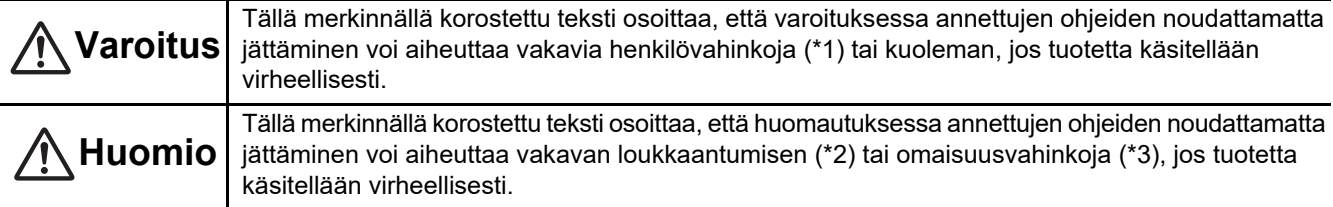

\*1: Vakavat henkilövahingot viittaavat näön menetykseen, loukkaantumiseen, palovammoihin, sähköiskuihin, luunmurtumiin, myrkytyksiin ja muihin vammoihin, jotka jättävät pysyviä vahinkoja ja edellyttävät sairaalahoitoa tai pitkäkestoista polikliinistä hoitoa.

\*2: Loukkaantuminen viittaa loukkaantumisiin, palovammoihin, sähköiskuihin ja muihin vammoihin, jotka eivät edellytä sairaalahoitoa tai pitkäkestoista polikliinistä hoitoa.

\*3: Omaisuusvahingot viittaavat vahinkoihin, jotka koskevat asuntoirtaimistoa, rakennuksia, karjaa ja lemmikkieläimiä.

#### **Graafiset symbolit**

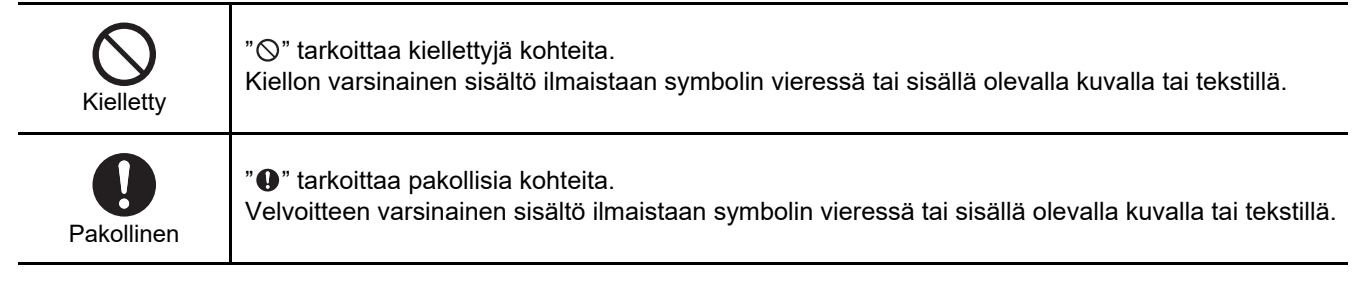

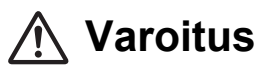

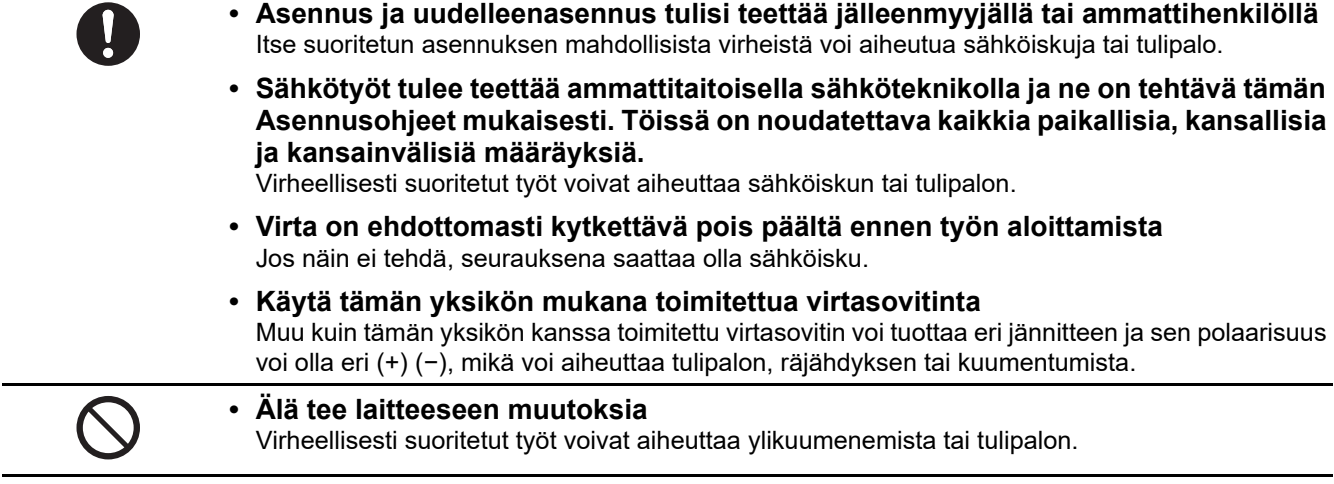

#### **Varoitus**

Tämä on luokan A tuote. Tämä tuote voi aiheuttaa radiohäiriöitä kotitalouksissa käytettävissä laitteissa. Jos näin tapahtuu, käyttäjän on ryhdyttävä ehkäiseviin toimenpiteisiin.

### <span id="page-3-0"></span>**Esittely**

#### **Yleiskatsaus**

BN-käyttöliittymä viittaa laitteisiin, joita käytetään rakennusten ohjausjärjestelmien (ostettava erikseen) ja ilmastointilaitteiden "TU2C-LINK Uh Line (jäljempänä Uh Line) -yhteensopivien mallien" ohjaamiseen verkkotietoliikenteen kautta keskusohjauksen mahdollistamiseksi.

#### ■ Toimitettavat osat

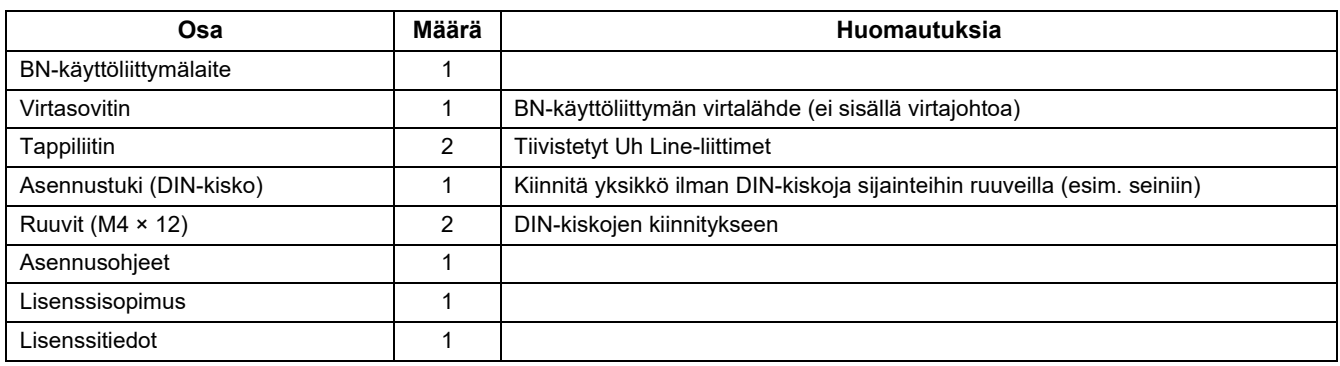

#### **Tekniset ominaisuudet**

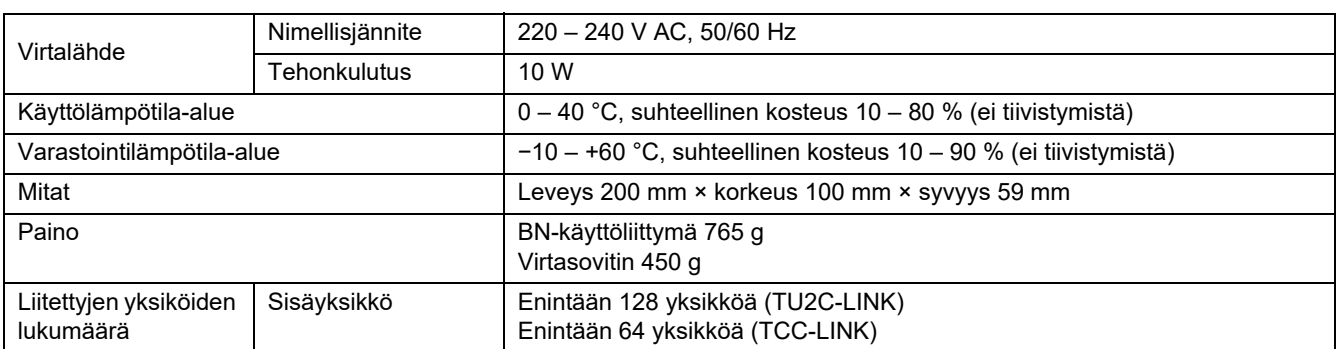

#### ■ Kaavakuva (BN-käyttöliittymälaite) korrestaan kuuten kuuten kuuten kuuten kuuten kuuten kuuten kuuten kuuten kuuten kuuten kuuten kuuten kuuten kuuten kuuten kuuten kuuten kuuten kuuten kuuten kuuten kuuten kuuten kuute

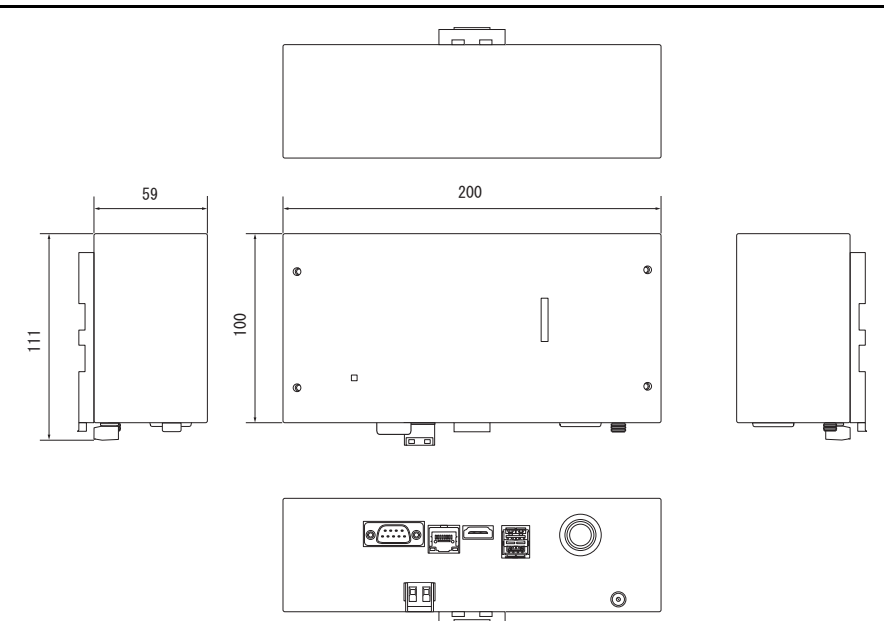

(Virtasovitin)

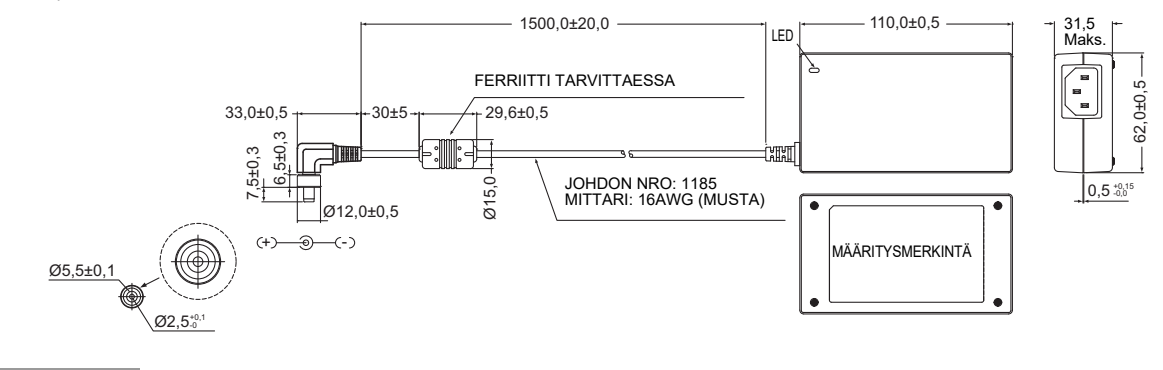

#### **VAATIMUKSET**

BN-käyttöliittymälle ei toimiteta virtajohtoa. Kiinnitä käyttömaan standardin mukainen kaksiytiminen virtajohto.

#### **Osien nimet**

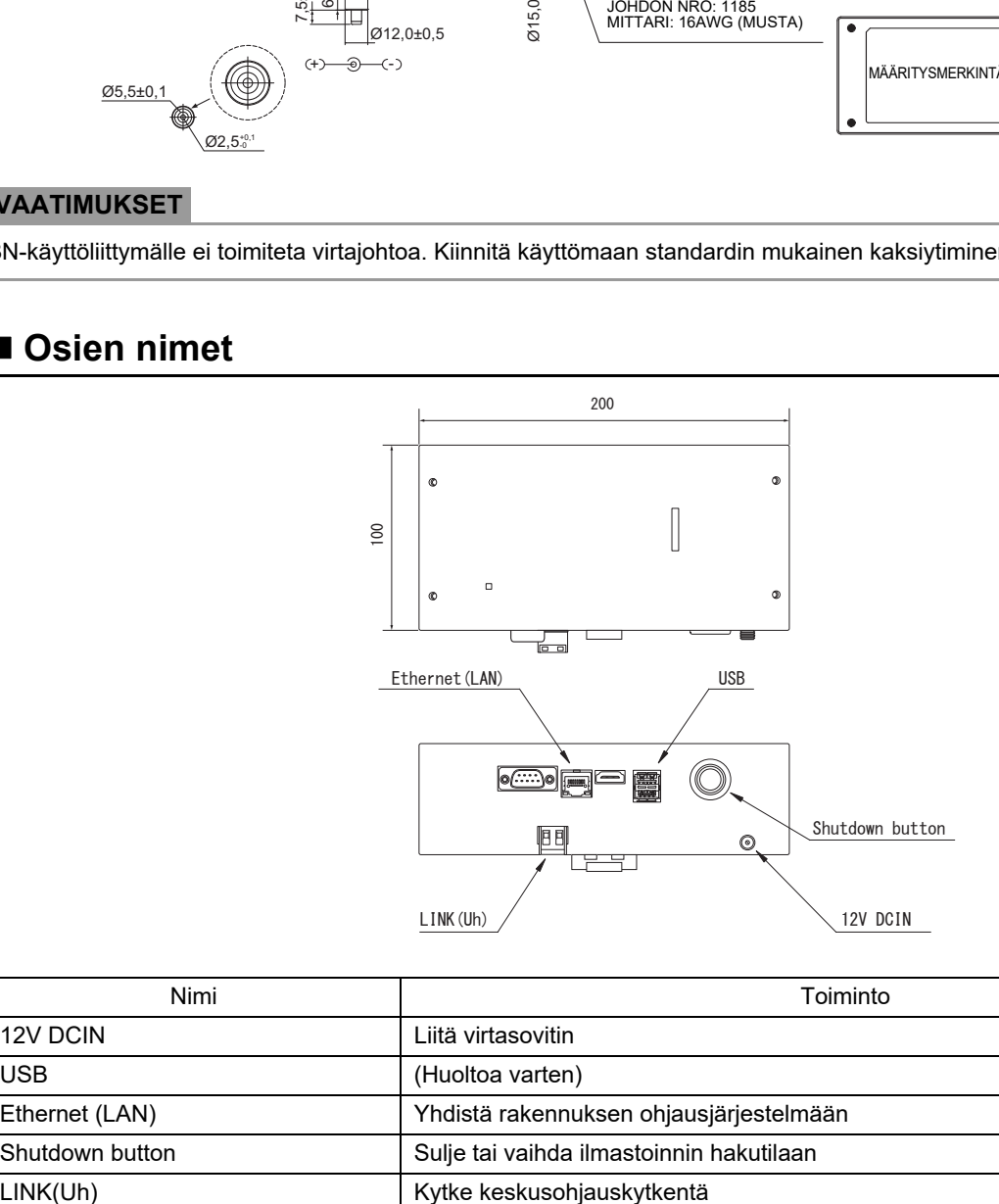

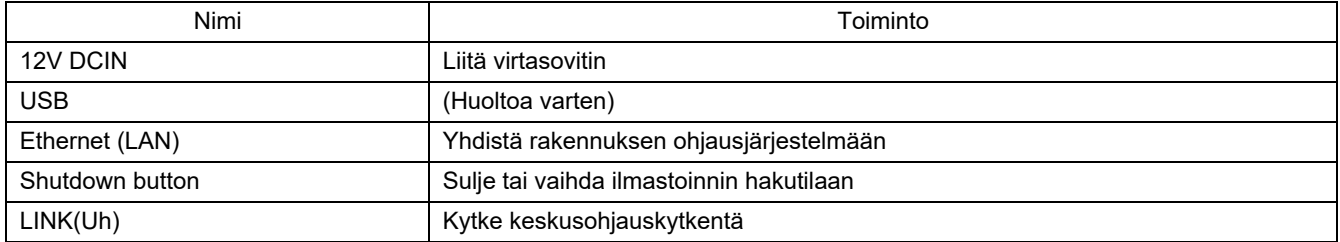

# <span id="page-5-0"></span>*1* **Asennus**

#### **VAATIMUKSET**

#### **Älä asenna yksikköä seuraaviin paikkoihin.**

- Kostea tai märkä paikka
- Pölyinen paikka
- Paikka, joka on alttiina suoralle auringonvalolle
- Paikka, jossa on televisio tai radio yhden metrin säteellä
- Paikka, joka on alttiina sateelle (ulkona, räystäiden alla jne.)

#### **BN-käyttöliittymän asennus ja suuntaus**

Asenna ja suuntaa käyttöliittymä yksikön asentamiseksi DIN-kiskolla, seinäasennuksena tai pinta-asennuksena. Käytä toimitettua asennustukea käyttöliittymän seinä- tai pinta-asennukseen.

#### (1) DIN-kiskoasennus

Asenna käyttöliittymä ryhmäkeskuksen päälle tai muualle DIN-kiskoille.

Etunäkymä Takanäkymä

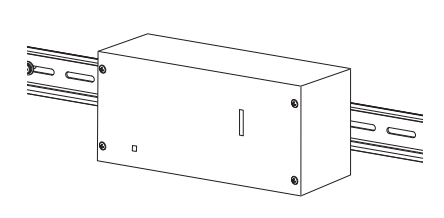

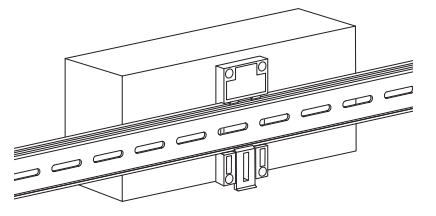

(2) Seinäasennus

Kiinnitä toimitetut DIN-kiskot ruuveilla seinään ja asenna käyttöliittymä DIN-kiskolle.

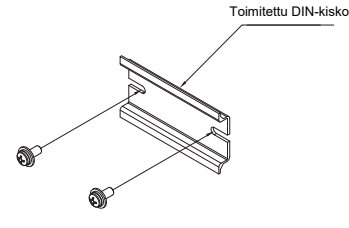

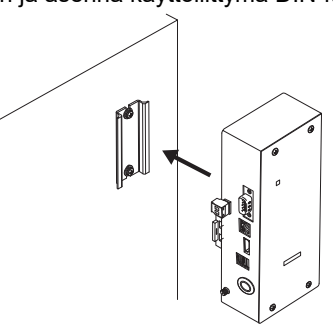

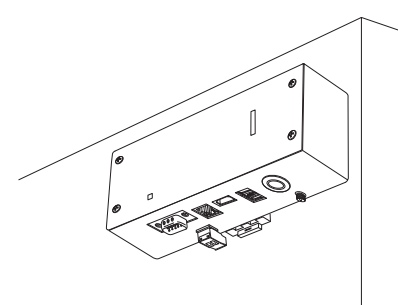

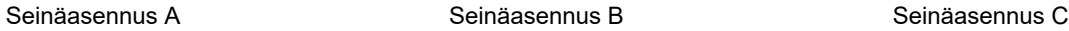

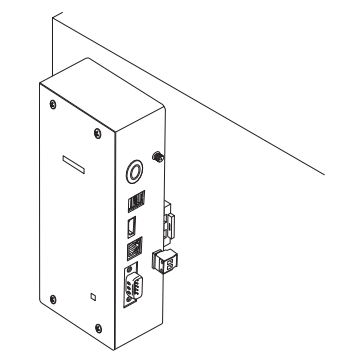

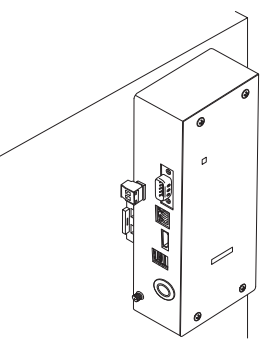

#### **Asennustila ja huoltotila**

Ennen asennusta jätä tilaa sivulle kaapelien sisääntuloaukkojen kautta yhdistämistä varten ja yläpuolelle huoltoa varten. Muut sivut voivat olla muiden kohteiden vierellä.

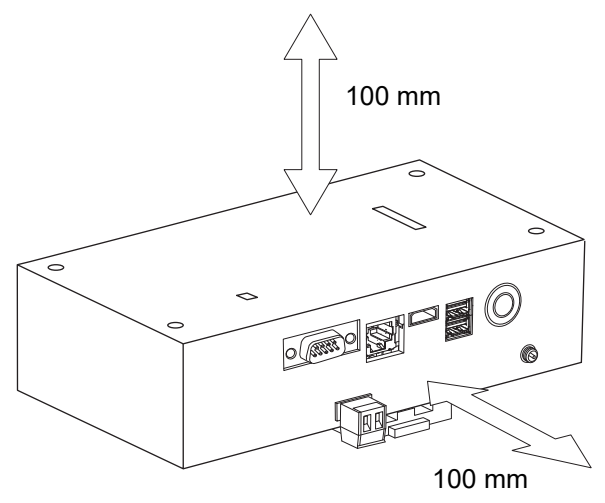

# <span id="page-7-0"></span>*2* **Virtaliitäntä ja signaalilinjan liitäntä**

#### ■ Kaapelit

Käytä seuraavia kaapeleita signaalilinjan liitäntöihin. (Ostettava erikseen)

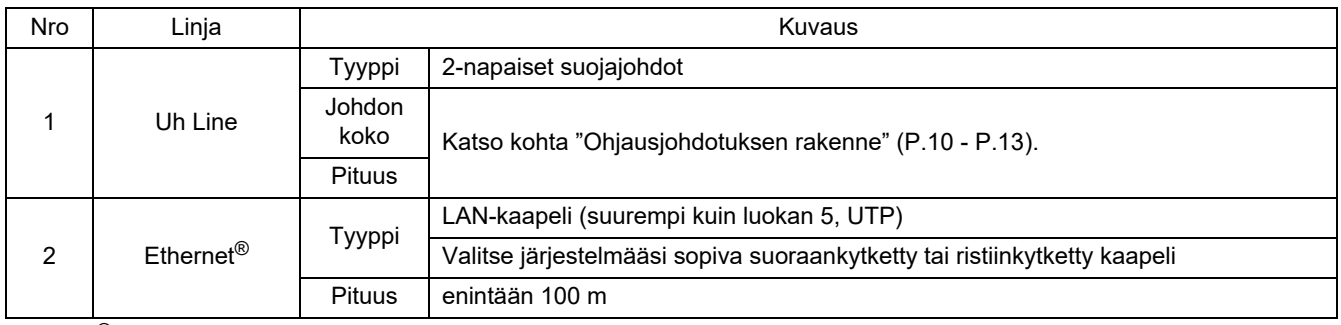

Ethernet® on Xerox Co., Ltd.:n rekisteröity tavaramerkki.

#### **Kaapeliliitännät**

Liitä kaapelit määritettyihin liittimiin.

Kuoritun Uh Line-tietoliikennekaapelin pituus

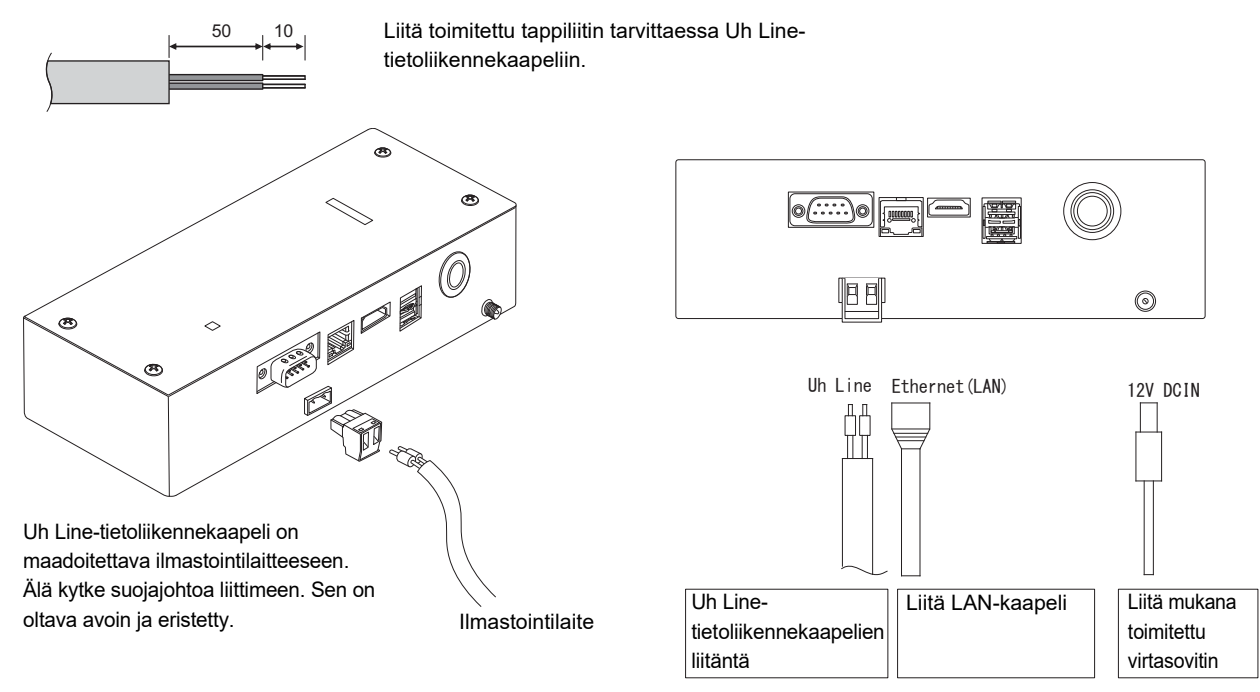

#### **HUOMIO**

Uh Line-tietoliikennekaapeli ei ole polaarinen.

\* Kiinnitä Uh Line-tietoliikennekaapeli ja virtajohto ryhmäkeskukseen yms. toimitetulla nippusiteellä, jotta varmistetaan, ettei virtajohtoliitännän ja Uh Line-tietoliikennekaapeliliitännän päälle kohdisteta liiallista kuormitusta.

#### **Esimerkki järjestelmän johdotusliitännöistä**

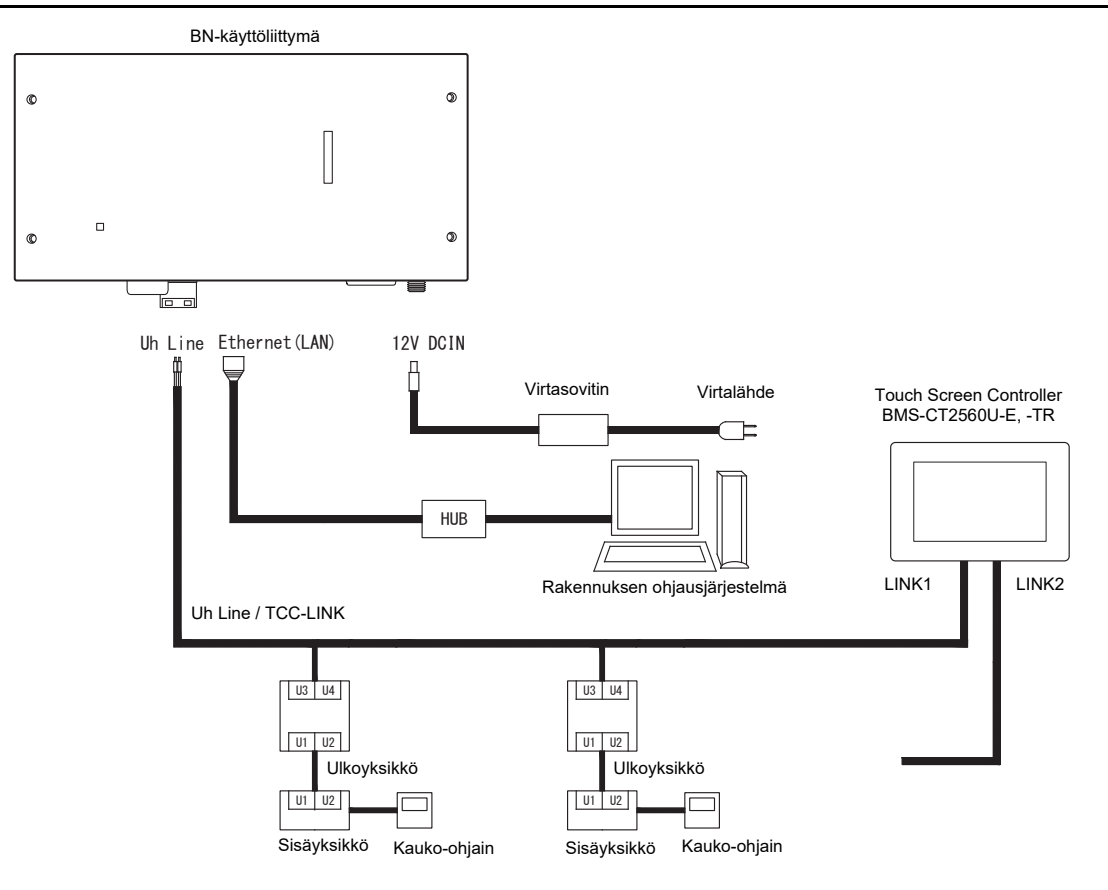

#### <span id="page-9-0"></span>**Pääteresistorin asetus**

• TU2C-LINK / TCC-LINKIN liitäntävastuksen asetus ...........<TCC-LINK>

Jätä vain yksi päätevastus linja ulkoyksikön (keskusyksikön) liitäntäkortissa päälle-asentoon ja kytke kaikki muut pois päältä. (Katso SW:n sijainti ulkoyksikköön kiinnitetystä kytkentäkaaviosta.) <TU2C-LINK>

Aseta keskusohjauksen johdotuksen (Uh-linja) päätevastus, joka on kauimpana tämän keskusohjaimen ja toisen laitteen johdotuksessa (VRF, Light commercial, ilmailmalämmönvaihdin, yleiskäyttöisen laitteiston ohjaus-liittymä, ilma-vesilämpöpumppu) PÄÄLLE.

Katso kunkin mallin käyttöohjeista päätevastuksen asetusmenetelmä.

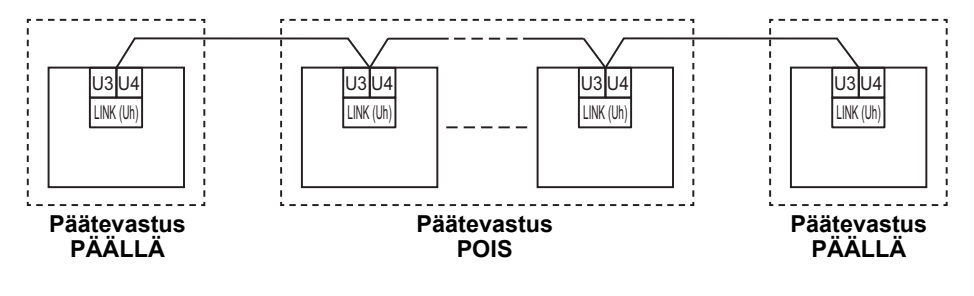

#### **Suojuksen maadoitusprosessi**

• Keskusohjauksen johtosarjan suojattu johto .......................Kun käytät central remote controller -ohjainta yhdellä yksiköllä, avaa keskusohjauksen johtosarjan suojattu johto ja tee eristyskäsittely. Kun käytät central remote controller -ohjainta useilla yksiköillä,

liitä keskusohjauksen johdotuksen suojus suljettuun päähän ja tee eristyskäsittely avaamalla central remote controller ohjaimen loppupäässä oleva suojus.

Tee keskusohjauksen johtosarjan suojuksen maadoitus ilmastointilaitteen puolella.

#### **VAATIMUKSET**

- Muista asentaa virrankatkaisin tai kaikki navat eristävä kytkin (jonka virrankatkaisuetäisyys on vähintään 3 mm) virtalähteen ensisijaiselle puolelle.
- Kiinnitä ruuvit riviliitäntään vähintään 0,5 N•m:n kiristysmomentilla.

#### <span id="page-10-0"></span>**Ohjausjohdotuksen rakenne**

#### **Tiedonsiirtomenetelmä ja mallin nimi**

TU2C-LINK-mallia (U-sarja) voidaan käyttää yhdessä aiempien mallien kanssa (muut kuin U-sarjat). Lisätietoja mallista ja tiedonsiirtomenetelmästä on saatavilla seuraavassa taulukosta.

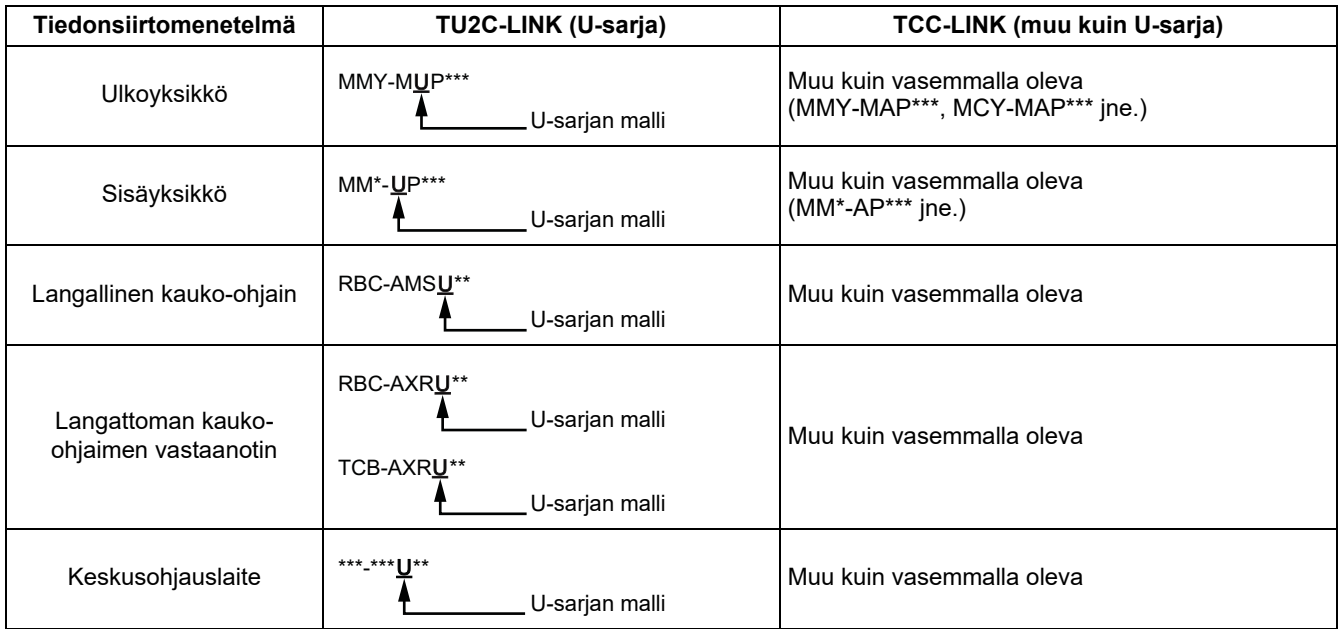

#### **HUOM**

Näytettävissä olevat laitteet saattavat vaihdella maittain tai alueittain. Lisätietoja on saatavilla yrityksemme myyntihenkilöstöltä.

#### **Kun liitetty ulkoyksikkö kuuluu Super MULTI -U-sarjaan (U-sarjat)**

Noudata alla olevan taulukon johdotusmäärityksiä, vaikka liitetyt sisäyksiköt tai kauko-ohjaimet muodostaisivat sekoituksen<br>U-sarjaa ja ei-U-sarjaa.

#### **Johdotuksen tekniset tiedot**

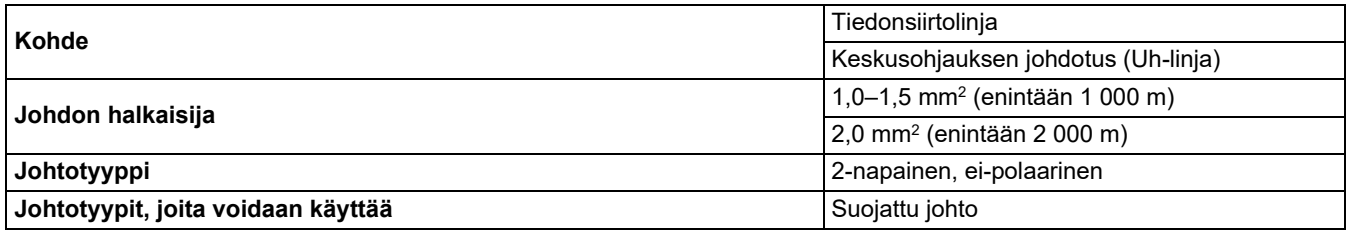

#### **VAATIMUKSET**

Kun teet ohjausjohdotuksen sisä- ja ulkoyksiköiden (Uv-linja) välille tai ulkoyksiköiden (Uc-linja) ja keskusohjauksen johdotuksen (Uh-linja) välille, käytä samaa johtotyyppiä ja halkaisijaa jokaisessa linjassa. Erilaisten johtotyyppien ja halkaisijoiden käyttö voi aiheuttaa tiedonsiirtovirheen.

#### **Järjestelmäkaavio**

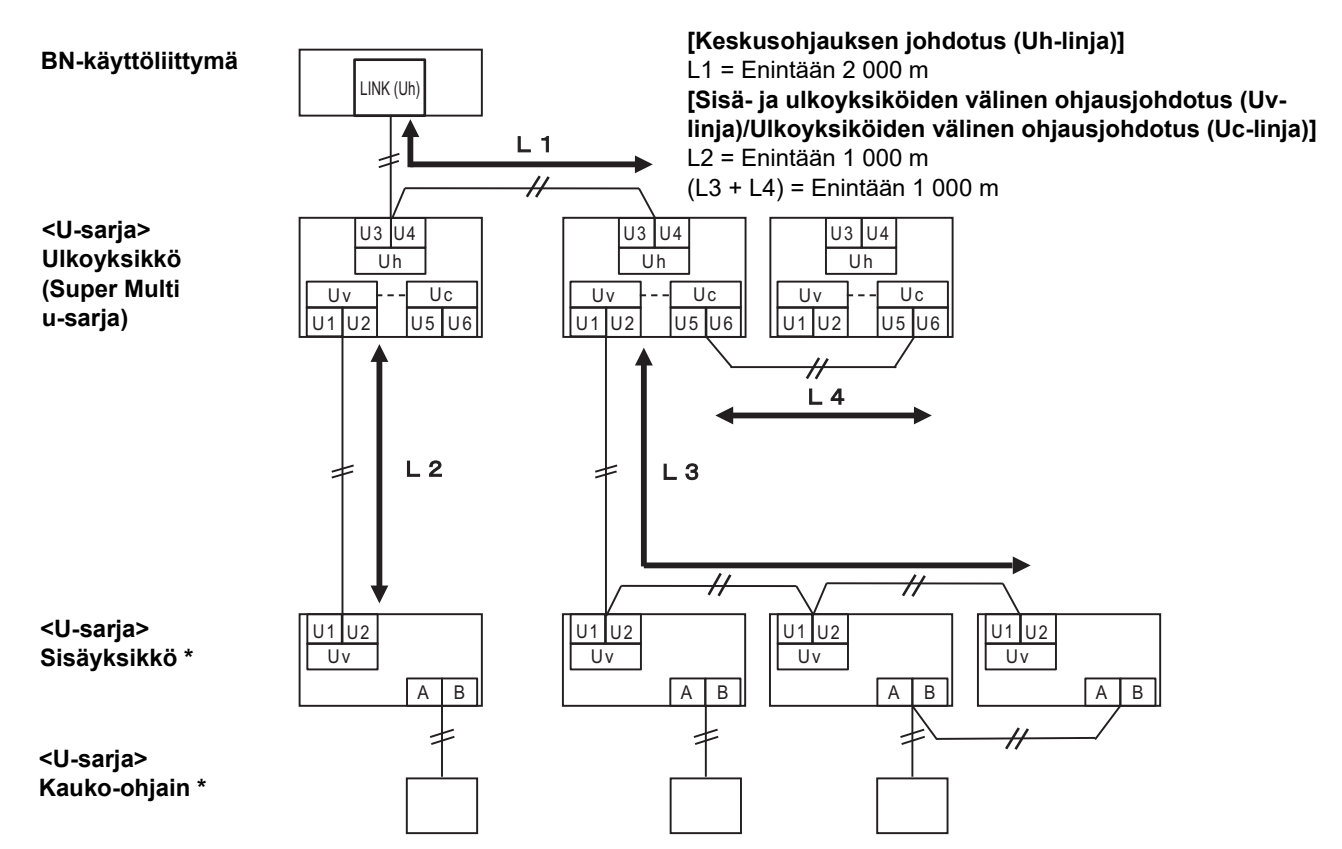

\* Yllä olevan järjestelmäkaavion johdotusmääritykset ovat samat, vaikka sisäyksikkö tai kauko-ohjain eivät olisi U-sarjaa.

#### **Kun liitetyt ulkoyksiköt eivät kuulu Super MULTI U -sarjaan (U-sarjat)**

#### **Johdotuksen tekniset tiedot**

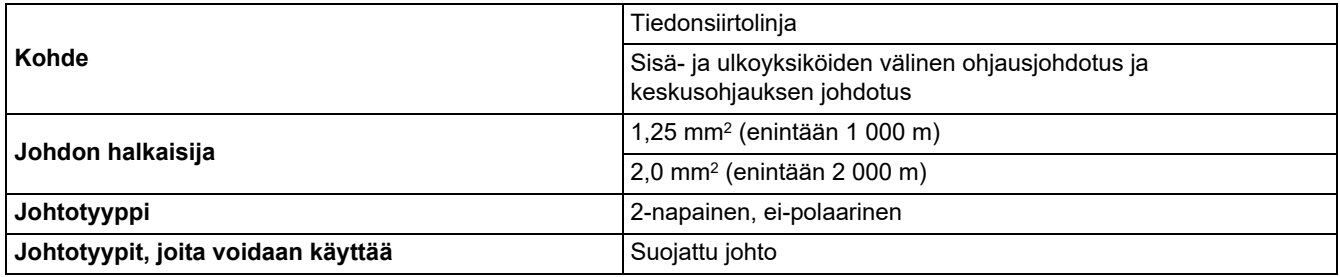

#### **VAATIMUKSET**

Kun teet ohjausjohdotuksen sisä- ja ulkoyksiköiden välille tai keskusohjauksen johdotuksen ja ohjausjohdotuksen ulkoyksiköiden välille, käytä samaa johtotyyppiä ja halkaisijaa jokaisessa linjassa. Erilaisten johtotyyppien ja halkaisijoiden käyttö voi aiheuttaa tiedonsiirtovirheen.

#### **Järjestelmäkaavio**

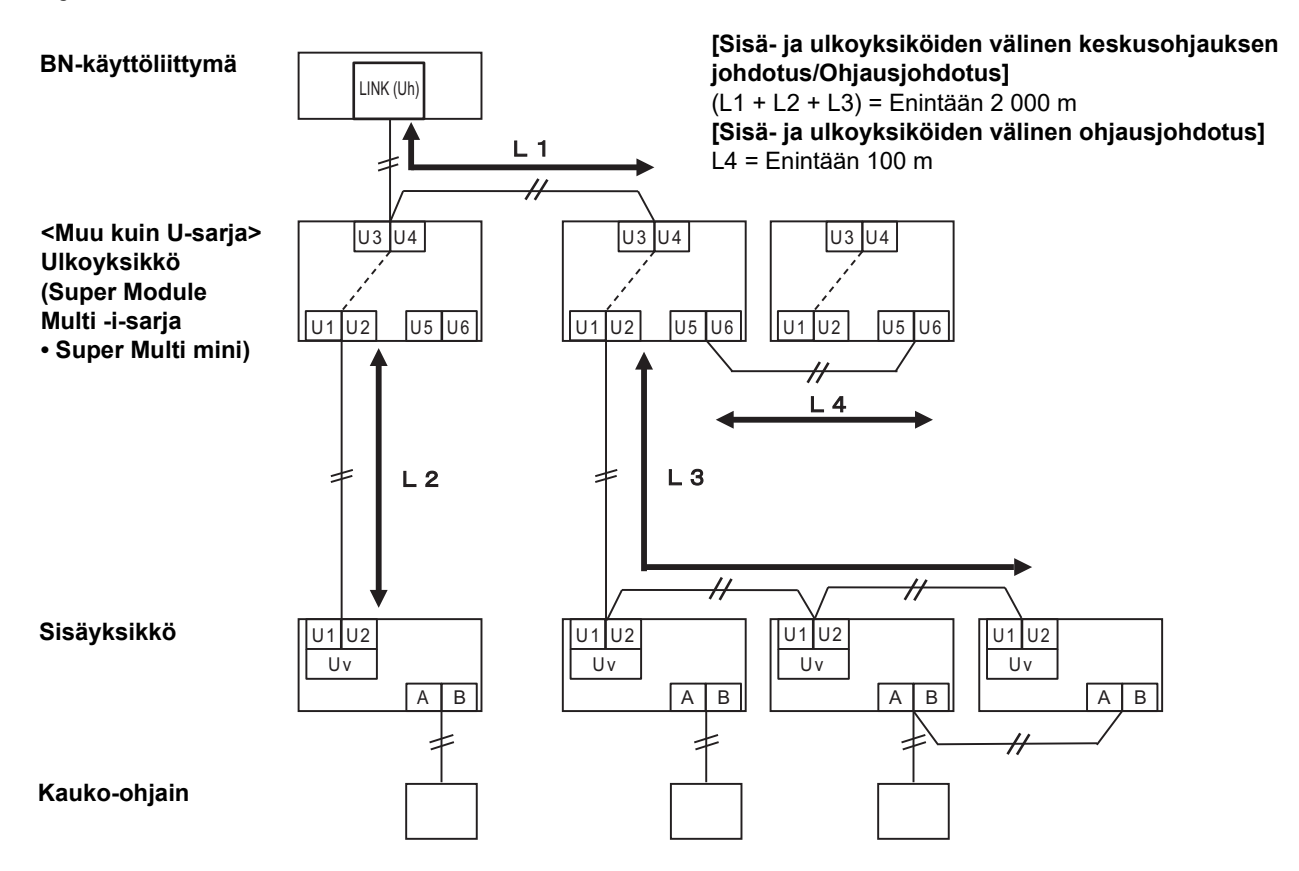

#### <span id="page-13-0"></span>**Kun aikaisempi malli liitetään kevyt kaupallinen ilmastointilaitteeseen, ilma–ilmalämmönvaihtimeen Ilma-vesilämpöpumppu tai yleiskäyttöisen laitteiston ohjausliitäntään**

Noudata alla olevan taulukon johdotusmäärityksiä, vaikka liitetyt sisäyksiköt tai kauko-ohjaimet muodostaisivat sekoituksen<br>U-sarjaa ja ei-U-sarjaa.

#### **Johdotuksen tekniset tiedot**

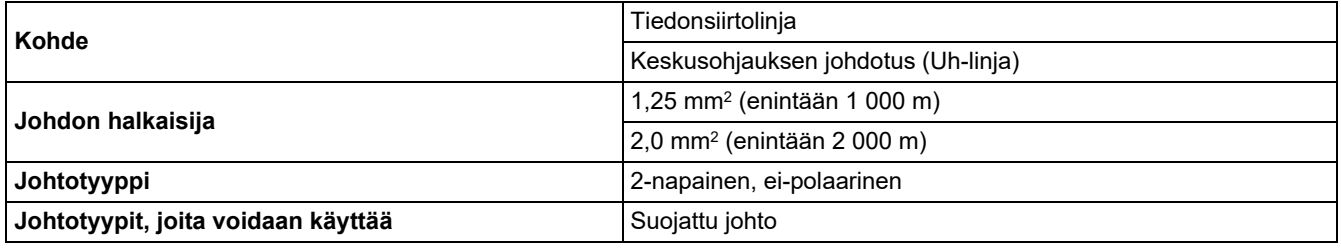

#### **VAATIMUKSET**

Kun teet ohjausjohdotuksen sisä- ja ulkoyksiköiden (Uv-linja) välille tai ulkoyksiköiden (Uc-linja) ja keskusohjauksen johdotuksen (Uh-linja) välille, käytä samaa johtotyyppiä ja halkaisijaa jokaisessa linjassa. Erilaisten johtotyyppien ja halkaisijoiden käyttö voi aiheuttaa tiedonsiirtovirheen.

#### **Järjestelmäkaavio**

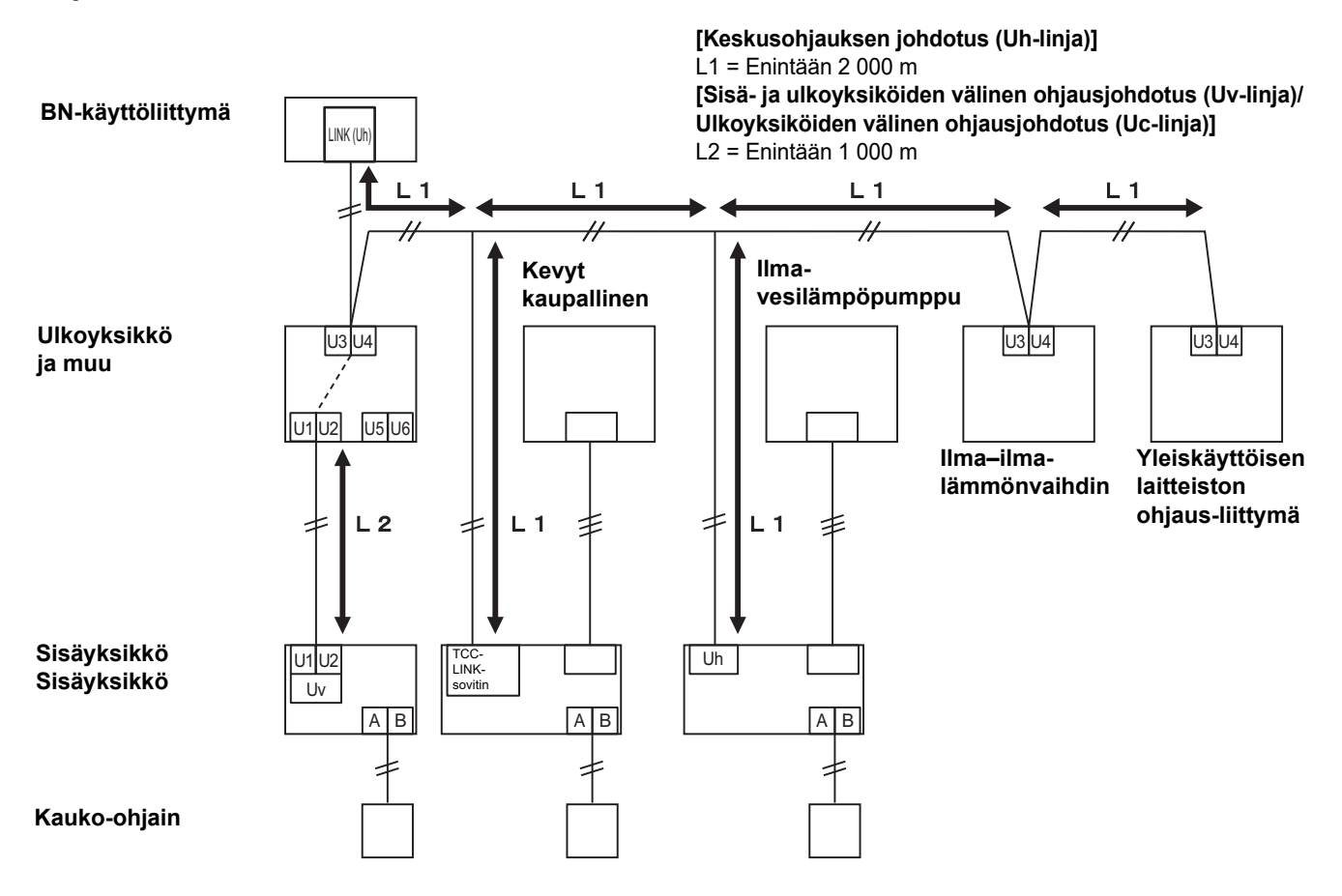

## <span id="page-14-0"></span>*3* **Asetukset**

#### <span id="page-14-1"></span>**3-1. Kytkimen asetus**

SW100 Uh Line-pääteresistorin asetuskytkin bit1: käytössä, bit2: ei käytössä Katso kohta ["Pääteresistorin asetus](#page-9-0)" ([P.9](#page-9-0)).

Shutdown button Sulje toiminnon / ilmastoinnin hakutilan toimintopainike Käytä tätä painiketta pysäyttääksesi BN-käyttöliittymän BACnet-prosessin ja verkkoprosessin tai käynnistääksesi ilmastoinnin hakutilassa. Huomaa, että painikkeen toiminto vaihtuu riippuen siitä, miten pitkään sitä painetaan.

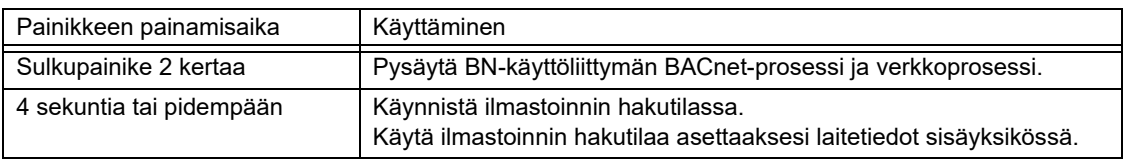

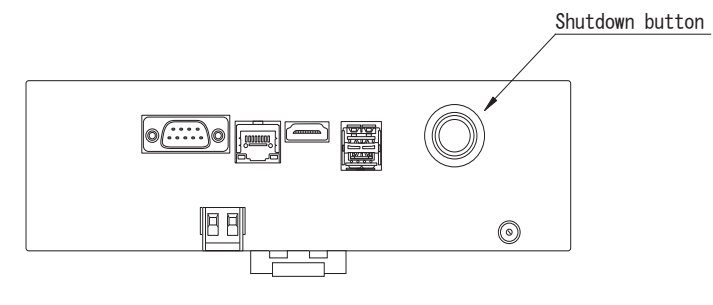

Irrota ruuvit ja avaa tuote

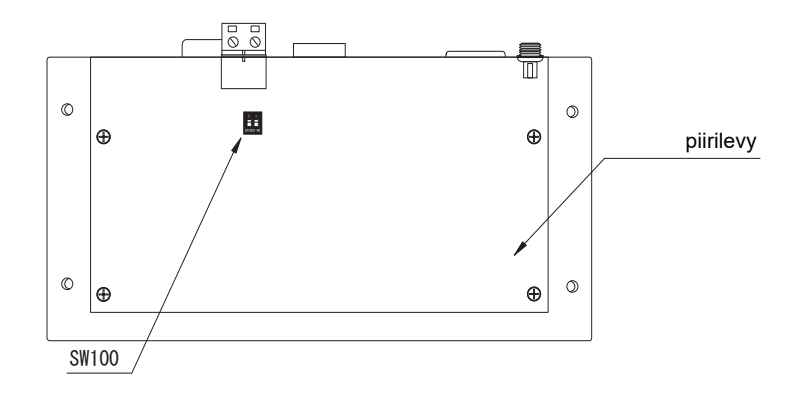

#### <span id="page-15-0"></span>**3-2. LED**

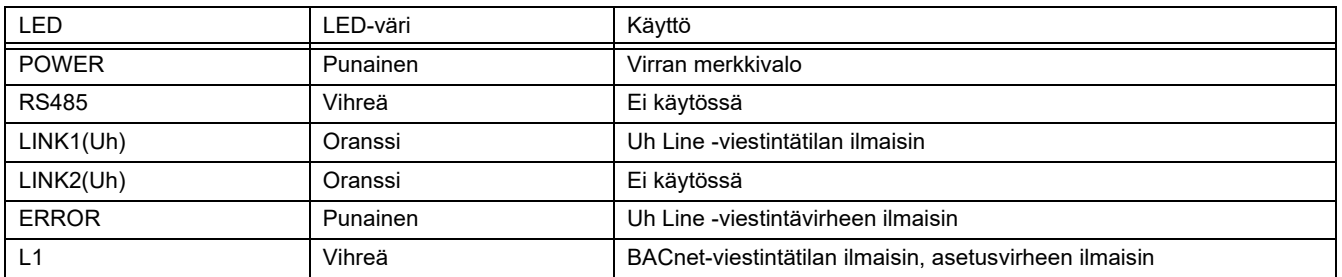

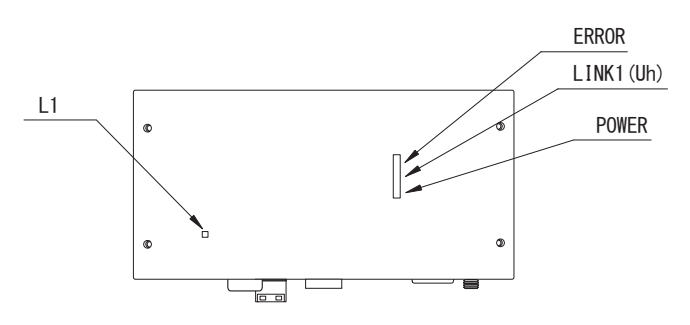

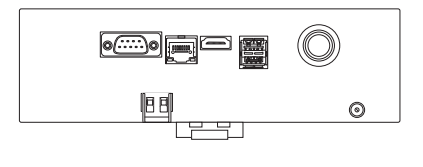

# <span id="page-15-1"></span>*4* **Tehdasasetukset**

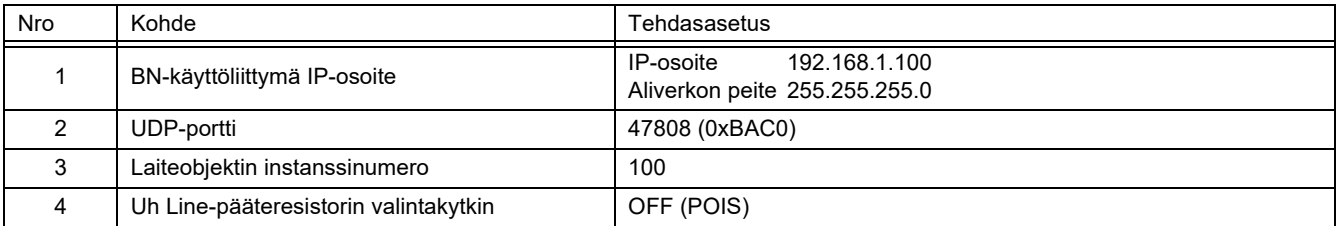

# <span id="page-16-0"></span>*5* **Koekäyttö**

BN-käyttöliittymän koekäytön suorittamiseen tarvitaan liitettyjen sisäyksiköiden BACnet-tietoliikenneasetukset ja laitetiedot.

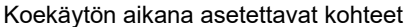

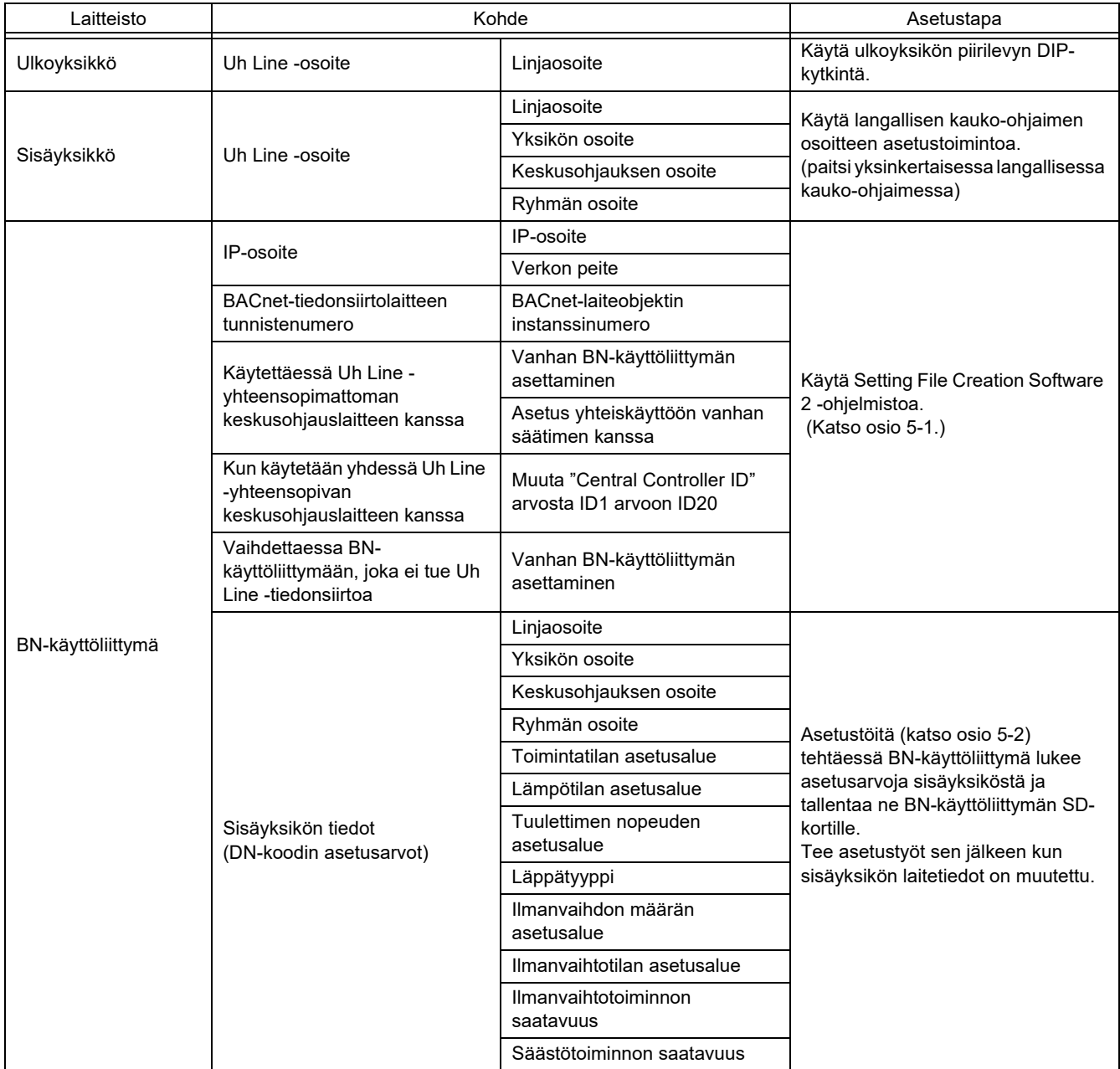

#### <span id="page-16-1"></span>**5-1. BACnet-tietoliikenneasetukset**

Aseta BN-käyttöliittymän IP-osoite ja BACnet-tietoliikenteen laiteobjektin instanssinumero. Nämä asetukset voidaan tehdä Setting File Creation Software 2 -ohjelmistolla. Tarkemmat tiedot ovat saatavilla jälleenmyyjältä.

#### <span id="page-17-0"></span>**5-2. Sisäyksikön laitetietojen asetus**

Hanki BN-käyttöliittymällä ohjattavan sisäyksikön laitetiedot sisäyksiköstä Uh Line-tietoliikennekaapelin kautta.

Sisäyksikön laitetietojen asetuksen valmistelu

- Keskusohjauksen osoite täytyy asettaa sisäyksikköön, jota haluat ohjata. Katso osoitteen asettamista koskevat tiedot kunkin sisäyksikön asennusohjeesta.
- Kytke virta kaikkiin sisä- ja ulkoyksikköihin. Tee asetukset seuraavasti odottamalla 10 minuuttia kaikkien yksiköiden virran kytkemisen jälkeen.

#### Asetustyö

Vaihe 1. Käynnistä BN-käyttöliittymä.

- Kytke BN-käyttöliittymä päälle.
- LED L1 -tila muuttuu arvoon LEDtila-1, LEDtila-2, ja sitten arvoon LEDtila-4. LED L1 -tilan muuttuminen arvoon LEDtila-4 kestää noin 10 minuuttia.

Vaihe 2. Käynnistä ilmastoinnin hakutilassa.

- Paina sulkupainiketta pohjaan yli 4 sekunnin ajan.
- LED L1 -tila muuttuu arvoon LEDtila-7 ja sitten arvoon LEDtila-8.
- Kun sisäyksikön laitetietojen luku on suoritettu, BN-käyttöliittymä valmistautuu automaattisesti BACnet-viestintään.
- LED L1 -tila muuttuu arvoon LEDtila-1, LEDtila-2, ja sitten arvoon LEDtila-4. LED L1 -tilan muuttuminen arvoon LEDtila-4 kestää noin 10 minuuttia.
- Jos ilmenee virhe, LED L1 -tila on LEDtila-3. Katso osiosta 5-3 lisätietoja virheen syystä.

Kun BN-käyttöliittymä toimii normaalisti

• LED L1 -tila on LEDtila-4.

#### LED L1 vilkkuu

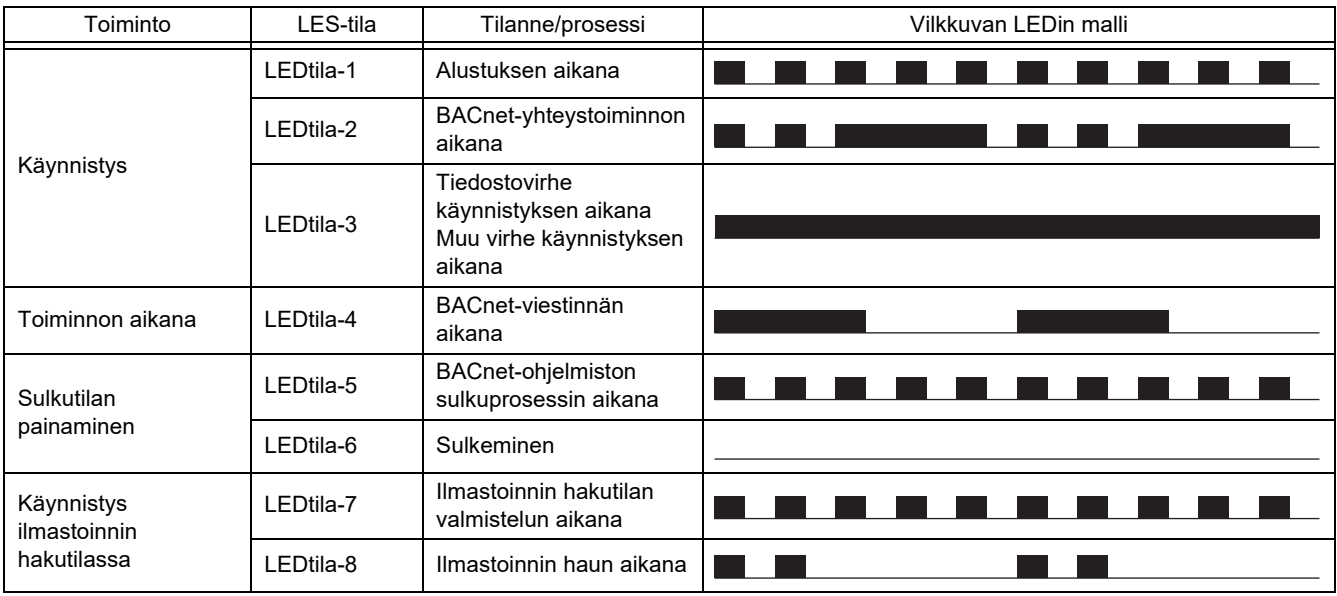

PÄÄLLÄ

POIS PÄÄLTÄ

\* Tarkistusväli (1 kennon aika): 200 ms

#### <span id="page-18-0"></span>**5-3. Ongelman aiheuttaja asennuksen aikana**

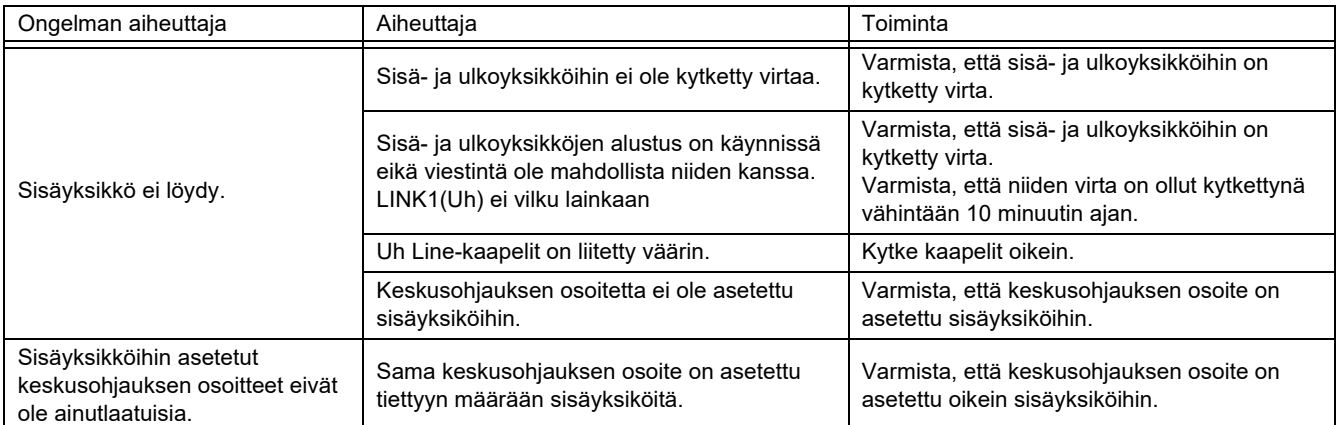

### <span id="page-18-1"></span>*6* **Virran katkaisu BN-käyttöliittymästä**

Paina sammutuspainiketta ja odota sitten 5 minuuttia ennen virran katkaisua.

BN-käyttöliittymän sammutus

- Paina sulkupainiketta 2 kertaa.
- LED L1 -tila muuttuu arvoon LEDtila-5 ja sitten arvoon LEDtila-6.
- Kytke virtasovitin irti BN-käyttöliittymästä.

#### **HUOMIO**

Ilmastoinnin hakutila käynnistyy, jos sulkupainiketta painetaan yli 4 sekunnin ajan, joten älä paina painiketta pohjaan.

#### **Manufacturer / Importer**

Name of manufacturer (制造商)

**Toshiba Carrier Corporation** 

#### 东芝开利株式会社

Address, city, country (住址) 72-34 Horikawa-cho, Saiwai-ku, Kawasaki-shi, Kanagawa-ken 212-0013, JAPAN 神奈川県川崎市幸区堀川町 72 番地 34

Name of the Importer/Distributor in EU

Toshiba Carrier EUROPE S.A.S

Address, city, country

Route de Thil 01120 Montluel FRANCE

Name of the Importer/Distributor in UK

Toshiba Carrier UK Ltd

Address, city, country

Porsham Close, Belliver Industrial Estate,

PLYMOUTH, Devon, PL6 7DB. United Kingdom

在中国的进口商 / 分销商名称

东芝开利空调销售 (上海) 有限公司

地址, 城市, 国家

上海市西藏中路 268 号来福士广场办公楼 501 室

# **Toshiba Carrier Corporation**

DEC3009112-1